## Anwenderdaten in der Artikelliste

## Beschreibung der Funktion

Die Daten in der Artikelliste können angepasst werden, z. B. kann die Bezeichnung des Artikels zur besseren Verständlichkeit geändert werden. Außer der Bezeichnung können auch die Nummer, das Gewicht, der Preis, die Zeit sowie das Material geändert werden. In einer weiteren Spalte kann für den Artikel ein Status gepflegt werden, um z. B. Informationen über Auslauf-Artikel zu hinterlegen. Die Daten werden lokal in einer separaten Datei gespeichert, und bleiben dadurch auch bei System-Updates erhalten.

Ob die eigenen Daten oder die Daten des Gerüstherstellers in der Artikelliste, der Materialliste und den Reports angezeigt werden, kann in den Systemeinstellungen geändert werden.

## Schritte

- 1. Klicken Sie in der [scaffmax Programmleiste](https://hilfe.softtech.de/display/SWdeDE/Programmleisten) auf Einstellungen.
- Der Dialog scaffmax | Einstellungen wird angezeigt.
- 2. Klicken Sie die Registerkarte Optionen.
- 3. Aktivieren Sie die Option Editieren der Komponentendaten.
	-
- 4. Öffnen Sie in der scaffmax Programmleiste die Artikelliste .
- Die Artikelliste wird mit zusätzlichen Spalten für die Anwenderdaten angezeigt. Die Spalten sind farblich markiert und enthalten initial die kopierten Daten des Gerüstherstellers.

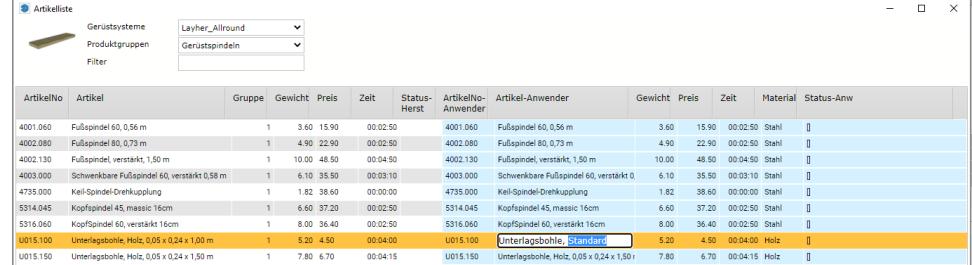

5. Doppelklicken Sie die Zelle, die Sie bearbeiten möchten.

- Die Zelle wird mit einer schwarzen Umrandung dargestellt.
- 6. Klicken Sie in die Zelle, ändern Sie den Text und bestätigen Sie mit der Eingabe-Taste.
- Der Text wurde geändert und die Zelle wird wieder ohne Umrandung dargestellt.
- 7. Schließen Sie die Artikelliste.
- 8. Öffnen Sie die Einstellungen.
- 9. Deaktivieren sie die Option Editieren der Komponentendaten und aktivieren Sie die Option Anwenderdaten der Komponenten.
- Entsprechend kann die Anzeige wieder auf die Daten des Gerüstherstellers umgeschaltet werden, indem die Option Anwenderdaten der Komponenten wieder deaktiviert wird.
- 10. Öffnen Sie die Artikelliste.
	- In der Artikelliste wird der geänderte Text aus der Spalte Artikel-Anwender angezeigt.

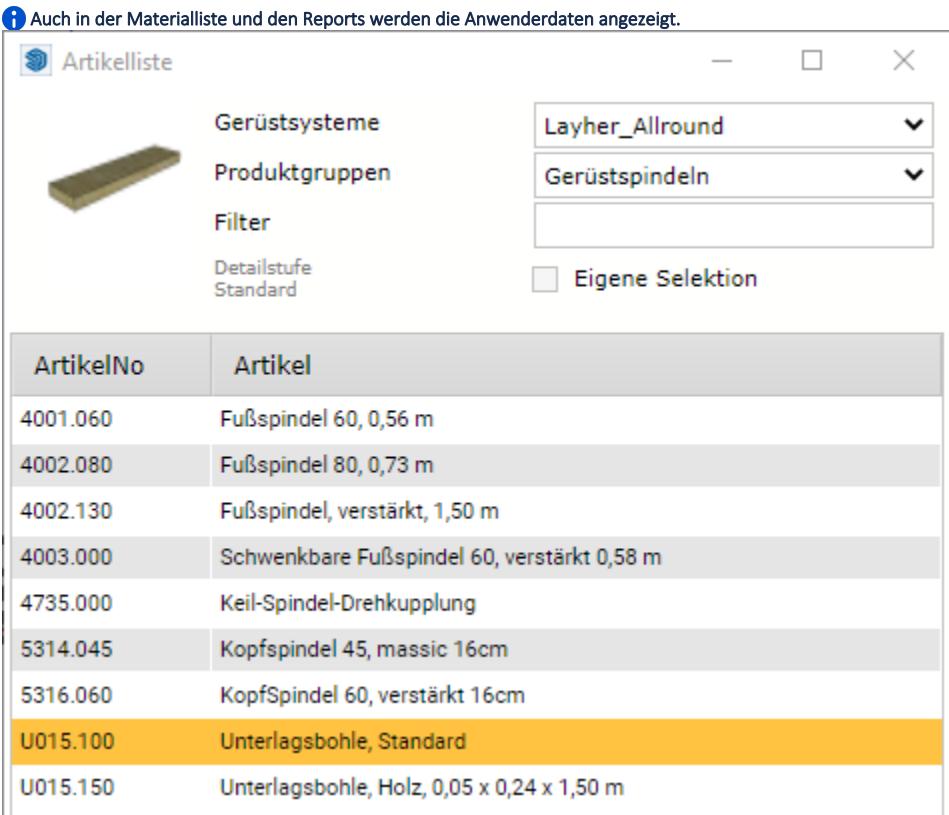

## Ergebnis

Sie haben Daten in der Artikelliste geändert und die Anzeige auf die Anwenderdaten umgeschaltet.

Auch in der Materialliste, den Reports etc. werden die Anwenderdaten angezeigt und auch an CONNECT übergeben.